# **ANALISI SPAZIALE CON GVSIG 1.9**

## ANALISI SPAZIALE PER IL MONITORAGGIO DELL'USO DEL SUOLO

In questa esercitazione verranno presentate le funzioni di base per lo svolgimento di analisi spaziali sul tema "uso del suolo".

L'esercitazione si articola in due parti:

- 1. Calcolo dell'indicatore di dispersione insediativa (DISP)<sup>1</sup>
- 2. Analisi delle coperture e degli usi di suolo per un'unità territoriale di indagine.
- 3. Variazione temporale delle coperture di suolo

I dati necessari per lo svolgimento dell'esercitazione sono:

- Clc1990.shp
- Clc2000.shp
- Comuni\_studio.shp
- Uso\_suolo.shp

#### **PARTE 1**

Dal GESTORE DI PROGETTO si crea una nuova vista selezionando "VISTA" e poi cliccando "NUOVO".

Verrà creato un documento nuovo denominato ʻSenza titolo – 0' che dovrà essere rinominato ʻindici'. La VISTA si apre cliccando sul comando "APRI". Selezionando la nuova vista e cliccando su "PROPRIETÀ" si può accedere ad alcuni parametri della VISTA quali: autore della mappa, unità di misura e sistema di riferimento in EPSG 3003.

<sup>1</sup> Romano B., Paolinelli G., *L'interferenza insediativa nelle strutture ecosistemiche*, Gangemi Editore, 2007, Roma

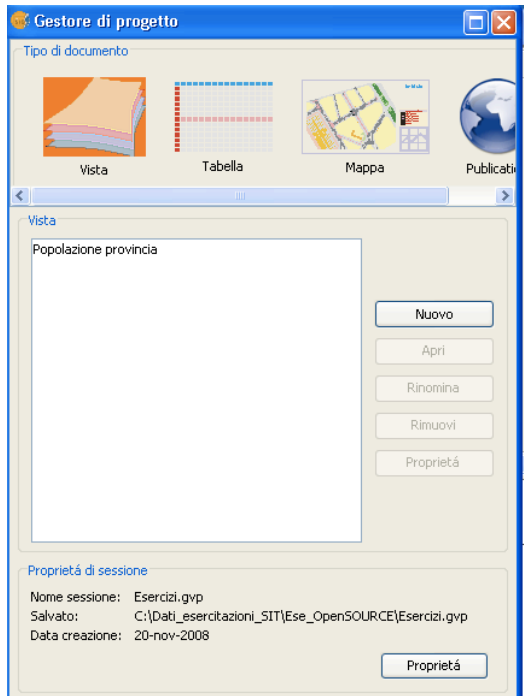

Il primo passo consiste nell'aggregare la componente geometrica dei comuni di Feltre e Pedavena al fine di ottenere un unico poligono corrispondente all'area di studio. Dal "Gestore dei processi" attivare il tool "Aggregazione" ed eseguirlo con il layer "comuni\_studio" sul campo "Provincia".

Successivamente, procederemo con il ritaglio del layer uso\_suolo sul layer area\_studio (ottenuto dall'aggregazione delle geometrie del layer comuni\_studio). Lo strumento da utilizzare è il "clip" accessibile dal "gestore dei processi".

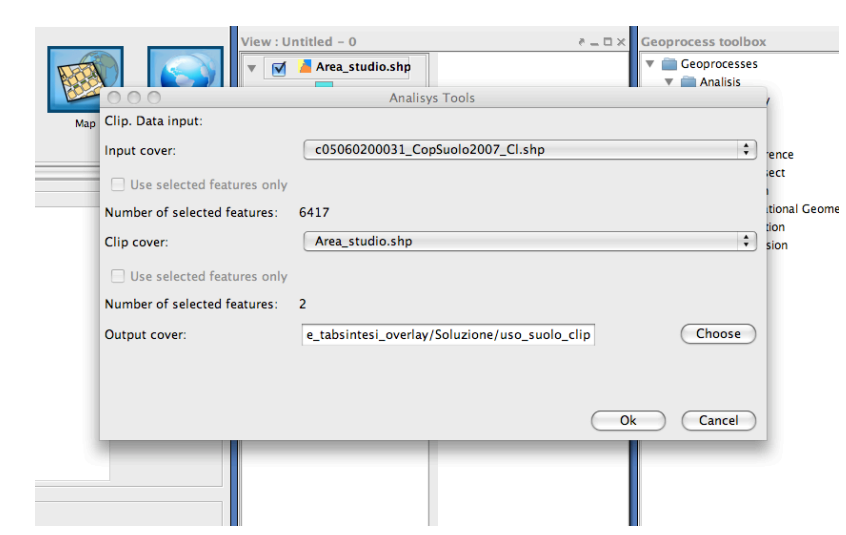

**Calcolo dell'indicatore di dispersione insediativa (DISP)**

Testo didattico a cura di Arch. Claudio Schifani 2 Nello studio ed interpretazione nel tempo dei fenomeni territoriali, gli indicatori rivestono un ruolo privilegiato per le loro caratteristiche di sintesi. Gli strumenti di analisi GIS consentono non soltanto di analizzare "numericamente" i dati da essi derivati, ma anche di territorializzare i dati risultanti agevolando la fase d'interpretazione spaziale dei fenomeni che essi rappresentano.

L'indicatore di dispersione insediativa appartiene alla tipologia degli indicatori primari ed è il risultato del rapporto tra il numero dei "nuclei urbanizzati" e l'area totale dell'unità territoriale presa in esame (un comune, una provincia, una regione o un'area di studio).

# *Dispersione insediativa = Ni / Atot*

Carichiamo nello spazio di lavoro geografico il layer con i perimetri amministrativi dei Comuni e il layer dell'uso del suolo.

La tabella attributi del layer "Uso\_Suolo\_clip" contiene un campo "livello\_1" da cui derivare la descrizione delle coperture di suolo: i valori 1\*\*\* si riferiscono alle aree territoriali urbanizzate e che sono oggetto del nostro studio.

Procediamo con un filtro che soddisfi la seguente condizione: **codice = ʻ1'**

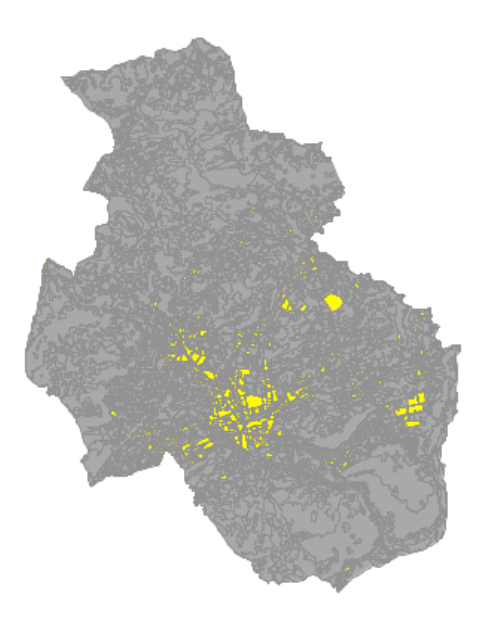

Apriamo la tabella attributi e leggiamo il valore dei record selezionati (in basso a sinistra).

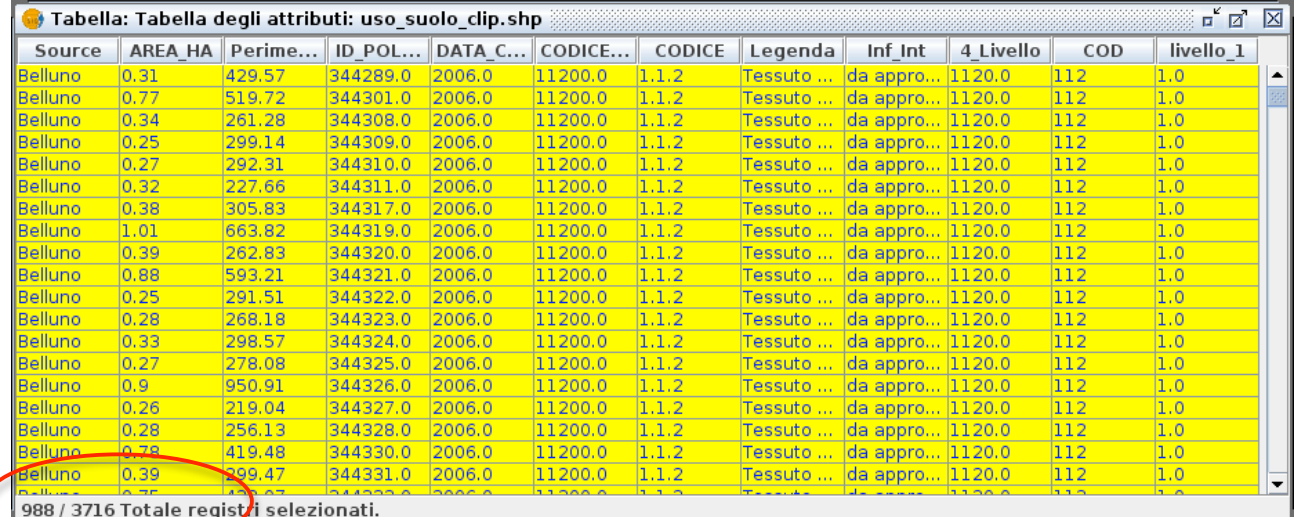

Testo didattico a cura di Arch. Claudio Schifani **3** 3

Mantenendo attivo il filtro nel layer dell'uso del suolo, procediamo con il calcolo della superficie di riferimento dal layer "Comuni":

- 1. Cambiare, nelle proprietà della vista, le unità di misura per la superficie da Mq a KMq;
- 2. Attivare una sessione di editing nel layer dei comuni e creare un nuovo campo di tipo "double" con precisione 10 e scala 3 e nominiamolo "Area\_KMq";
- 3. Calcolare l'area in KMq nel nuovo campo "Area\_KMq";
- 4. Terminare la sessione di editing e richiedere le statistiche sul campo area calcolato in KMq.

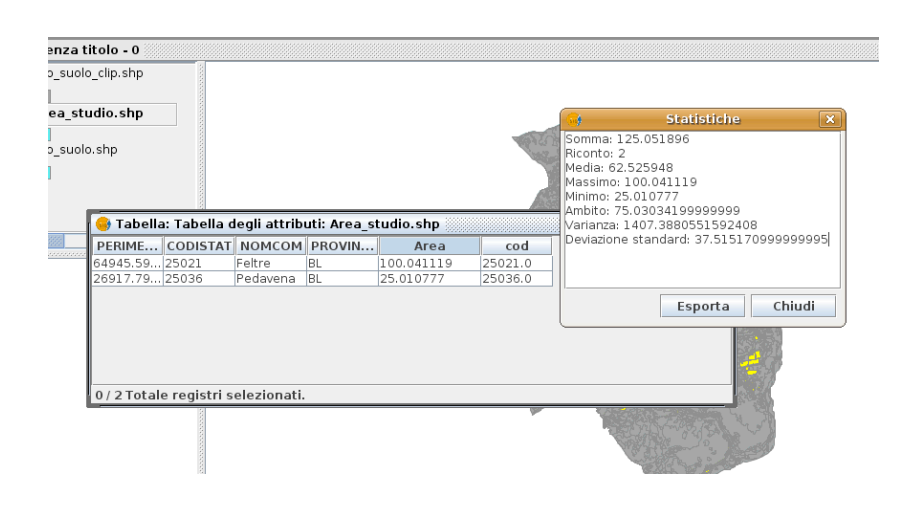

Basterà applicare la formula con i dati appena elaborati:

- Poligoni dei nuclei urbanizzati > 988
- Superficie in KMq dell'area di studio > 125.05

Il valore che ne risulterà sarà di 7,09 corrispondente ad un fenomeno di elevata entità di dispersione urbana. È altresì chiaro che questo indicatore, essendo di tipo primario, non rappresenta la totalità della complessità del mondo reale ma è molto utile per analisi temporali sul consumo di suolo e sull'evoluzione dell'espansione urbana. Si riporta di seguito una tabella con le classi di dispersione urbana tratta da uno studio di Romano e Paolinelli:

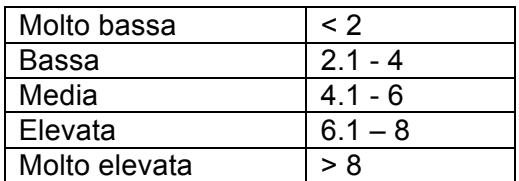

#### **Usi di suolo per categoria**

Questa analisi pone come obiettivo il calcolo del bilancio interno tra le diverse coperture di suolo e la superficie del territorio di riferimento. Per questo calcolo utilizzeremo le funzioni di somma dei dati alfanumerici contenuti nelle tabelle attributi.

Testo didattico a cura di Arch. Claudio Schifani 4

Il primo passo consiste nel ricalcolare la superficie degli areali corrispondenti alle coperture di suolo del layer uso\_suolo\_clip – campo "AREA\_HA", si ricorda di impostare le unità di misura nelle proprietà della vista di lavoro

Con la tabella attributi aperta, selezioniamo il campo "Legenda" e richiediamo il "sommario tabella" attivando la statistica "somma" per il campo "AREA\_HA":

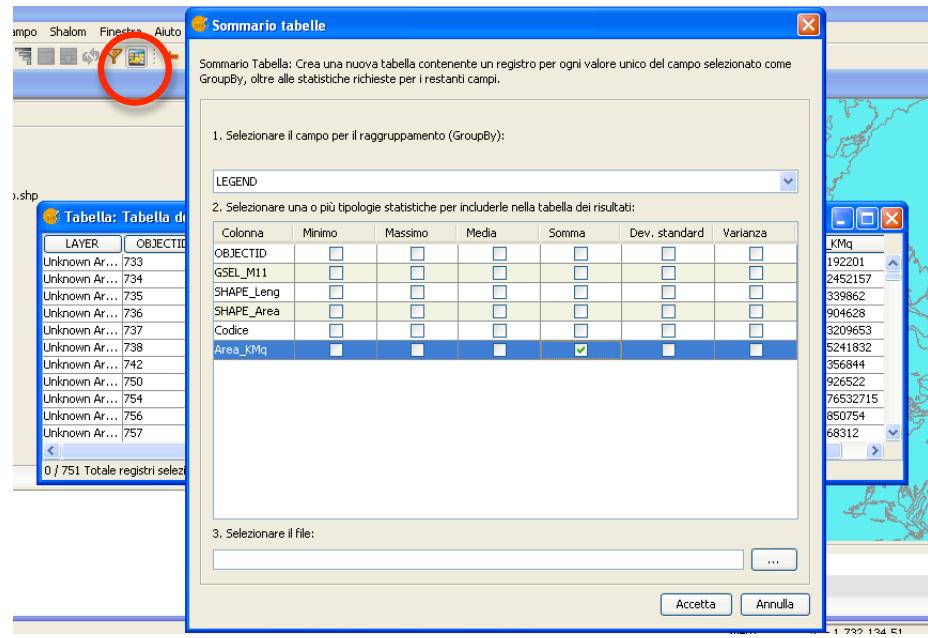

Il calcolatore elaborerà una nuova tabella che potrà essere rappresentata graficamente in un software di calcolo elettronico.

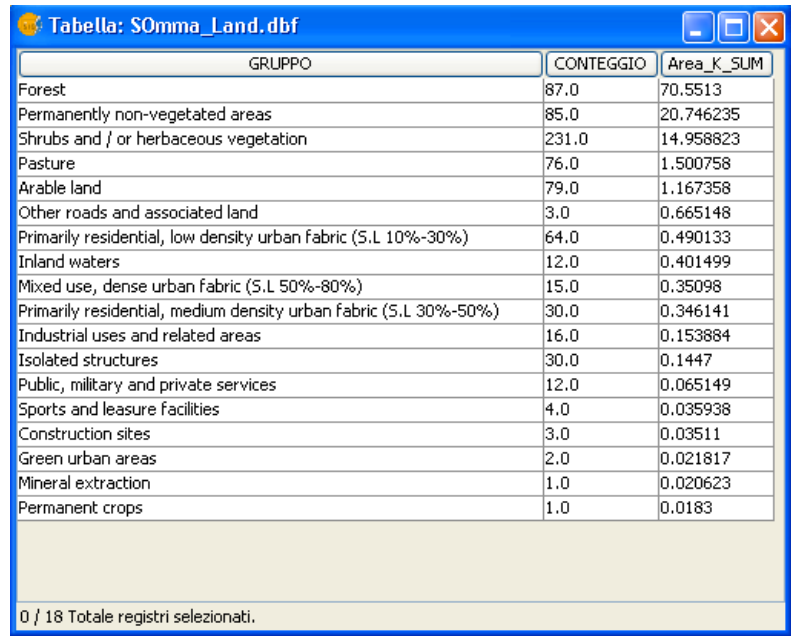

## **Analisi temporale delle variazioni di uso del suolo**

Creare una nuova vista e nominarla "Variazioni\_suolo" con il sistema di riferimento

impostato in WGS 84 UTM zona 32N (EPSG 32632).

Caricare nello spazio di lavoro geografico i layer dell'uso del suolo dal Progetto Corine 1990 e 2000. Gli strati informativi devono essere ritagliati sull'area di studio ed è necessario ricalcolare le superfici di ciascun poligono attivando una sessione di editing.

Carichiamo anche il layer dell'area di studio prestando attenzione al fatto che è proiettato in 3003. Dunque, si dovrà riprogettare "al volo" il layer sull'EPSG 32632.

Il primo passo consiste nel dissolvere le entità poligonali dei comuni oggetto di studio al fine di ottenere un unico poligono di riferimento per il successivo clip.

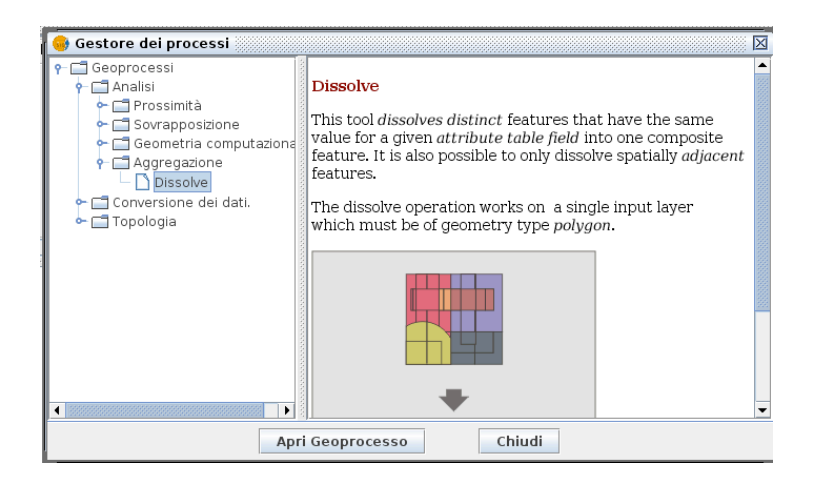

Usiamo lo strumento "clip" (dal menu gestore dei processi) e procediamo con il ritaglio del layer clc1999 e clc2000.

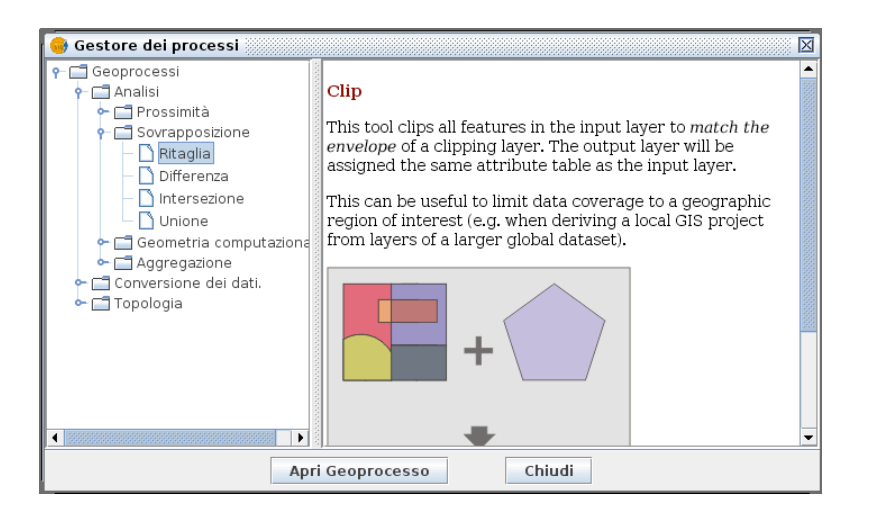

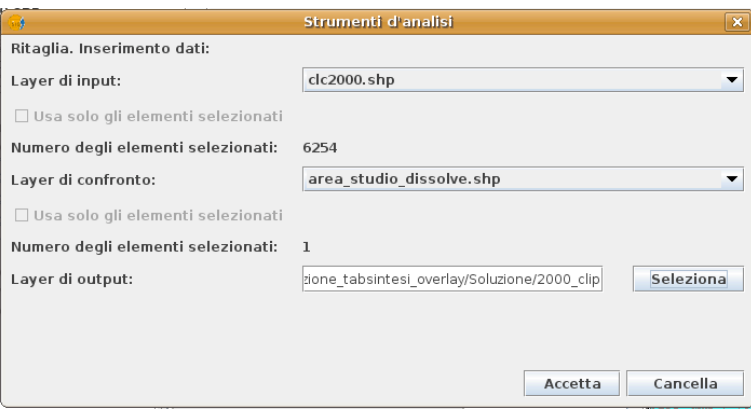

I due layer di usi del suolo al 2000 e 1990 conterranno:

- un campo con la codifica dell'uso del suolo (la codifica è la medesima per entrambe gli strati informativi);
- tre campi con la descrizione dell'uso del suolo;

avviare l'overlay topologico per intersezione tra le due soglie temporali di coperture di suolo:

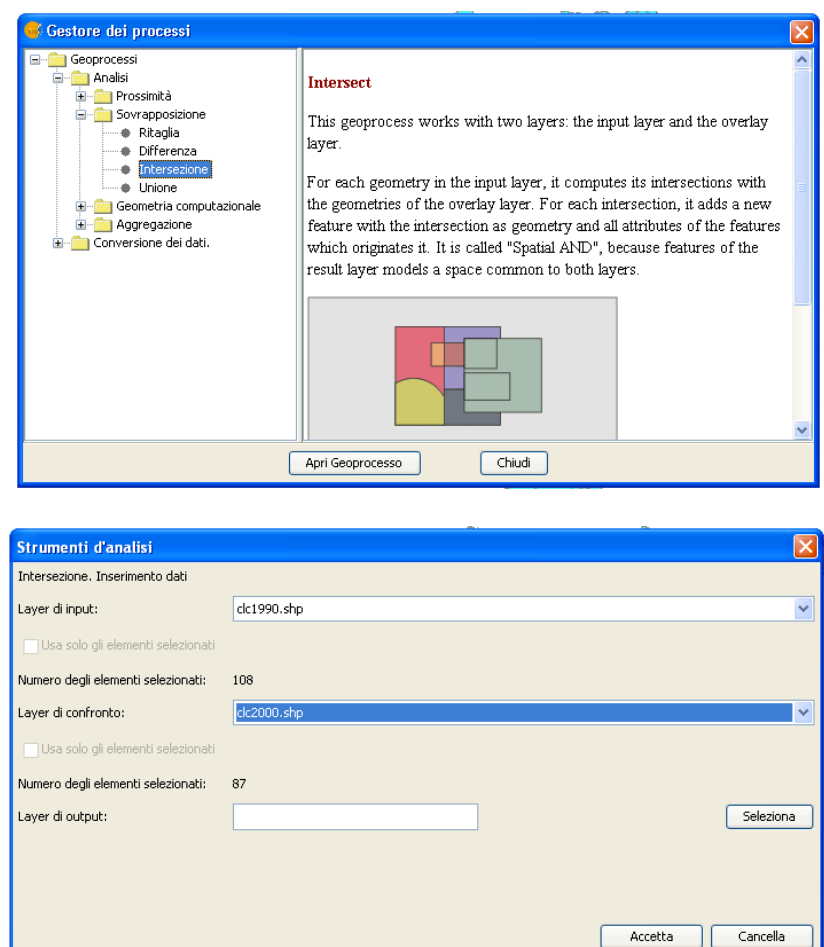

La tabella attributi del nuovo dato geografico conterrà le informazioni necessarie per valutare la variazione di classificazione in due istanti temporali differenti: il 1990 e il 2000.

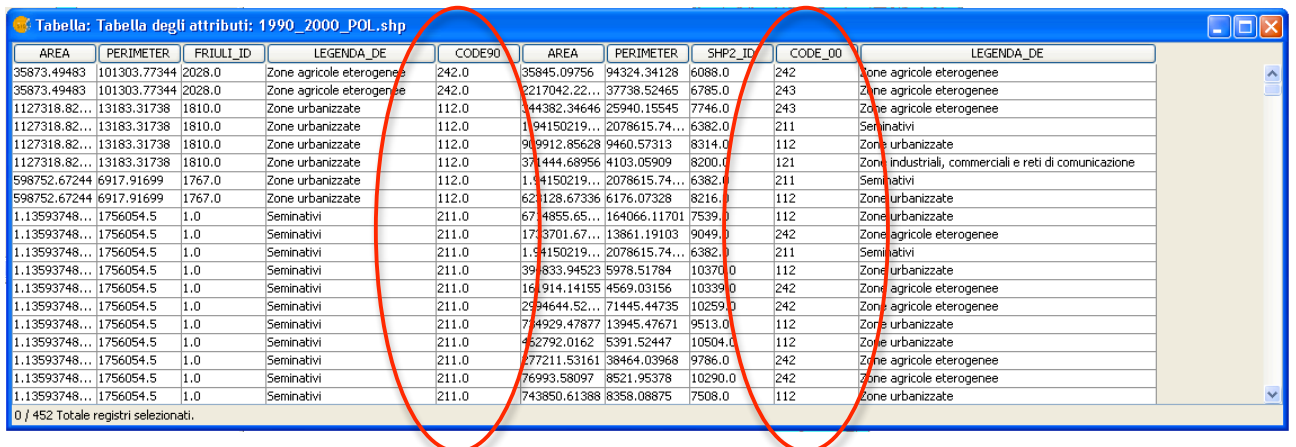

Avviamo una nuova sessione di editing per creare un nuovo campo "Area\_VAR" di tipo double con precisione 20 e scala 10.

Analizziamo l'informazione ottenuta e valutiamo (ad esempio) quanta superficie di suolo ha cambiato classificazione da "Agricolo" a "Industriale":

Apriamo la tabella degli attributi e applichiamo un filtro che soddisfi la seguente richiesta: *CODE90 = 211.0 and CODE\_00 = 121*

Il calcolatore restituirà una sola entità che soddisfa tale condizione:

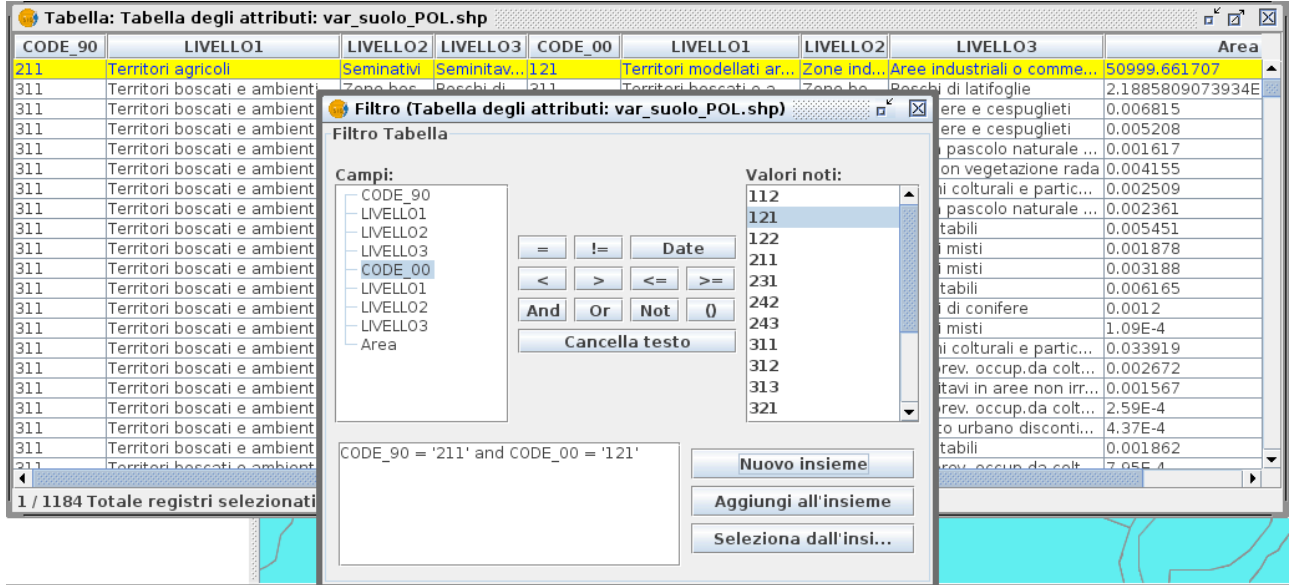